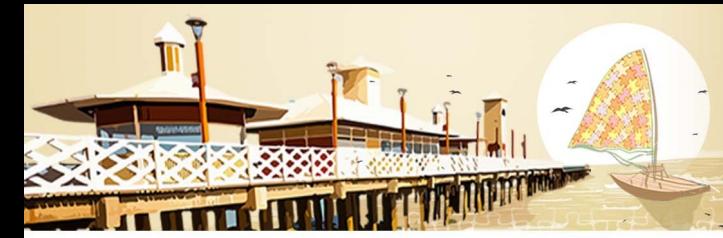

ENALIC

05 a 07/12/18 **FORTALEZA - CE** 

# **PENSAMENTO COMPUTACIONAL: A UTILIZAÇÃO DO SCRATCH NO ENSINO DE GEOMETRIA**

 [1] Francine Bonato de Souza, francineboso@gmail.com [2] João Pedro Fernandes, jpf.jpf@msn.com [3] Silvia Regina Viel, silviarviel@gmail.com

Organização

Realização

Centro Universitário Municipal de Franca /CAPES e Uni-FACEF/francineboso@gmail.com

# **COMPUTATIONAL THINKING: THE USE OF SCRATCH IN GEOMETRY EDUCATION**

**Resumo:** Com o avanço das tecnologias e sua abrangência em todos os domínios sociais, incluí-las no contexto educacional é algo necessário para tornar as práticas educativas mais atraentes para os alunos. O foco principal deste artigo é o desenvolvimento do pensamento computacional na disciplina de Matemática, uma das áreas de ensino com grande dependência da lousa para seu ensino, e ainda têm dificuldade de associação entre seus conteúdos e a tecnologia. Com base nos textos de BORBA (2015), que estuda a utilização de tecnologias digitais em educação Matemática, e JAVARONI E ZAMPIRIRE (2018), que incentivam o uso do pensamento computacional nas aulas de Matemática, foi realizado um estudo em uma sala de 6º ano de uma escola pública do interior do estado de São Paulo, em colaboração com a professora de Matemática da sala onde notou-se a dificuldade dos alunos na aprendizagem de área, perímetro e semelhança de figuras. Tendo como objetivo tornar a aula mais atrativa e aplicar conceitos computacionais matemáticos, foi proposta a utilização das tecnologias e, em especial, do software Scratch para que essa associação ocorresse e os alunos desenvolvessem a habilidade de identificar e classificar as formas planas bem como compreender a noção de área e perímetro. Assim, buscou-se melhorar o desempenho dos alunos em Matemática através das tecnologias aplicadas à educação e, por consequência, diminuir o paradigma de que o ensino de Matemática está ligado apenas a lousa e giz, mostrando novas ferramentas que possibilitam o ensino da mesma. Através da aplicação de exercícios analisou-se qual o conhecimento prévio dos alunos e o seu interesse pelo conteúdo de geometria. Em um segundo momento, utilizou-se do raciocínio lógico e computacional para tornar a geometria mais acessível e interessante aos alunos através do software Scratch. O Scratch é um projeto do Lifelong Kindergarten Group do Instituto de Tecnologia de Massachusetts (MIT) Media Lab e é utilizado, principalmente, no ensino de programação à crianças e adolescentes com idades entre seis e dezessete anos, podendo também ser utilizados os inúmeros jogos, questionários e

05 a 07/12/18 FORTAL FZA - CF

histórias disponíveis em sua biblioteca online criados por outros usuários do software. A utilização dessa tecnologia incentivou os alunos a se envolverem e participarem de forma integral das atividades com curiosidade para ver como o programa poderia ser utilizado no conteúdo proposto. O aprendizado aconteceu de forma sequencial e construtiva quanto aos conceitos básicos de programação trabalhados no desenvolvimento da oficina e, por muitos já estarem familiarizados com a tecnologia, tornou-se uma diversão para eles analisarem os erros e acertos da programação necessária para a resolução dos problemas propostos. Quanto ao ensino-aprendizagem de área, perímetro e semelhança, ocorreu uma evolução dos alunos e uma melhoria de rendimento em relação aos exercícios, já que foi observado que eles ficaram muito concentrados e interagiram bastante nas aulas que utilizaram o Scratch. Pôde-se observar que é possível utilizar a tecnologia no ensino de Matemática, levando os conteúdos a serem trabalhados para a realidade conectada do aluno e, em conjunto, ensinar outros conteúdos que não sejam puramente matemáticos, como a programação.

**Palavras-chave:** Pensamento computacional. Scratch. Geometria. Educação Matemática.

**Abstract:** With the progress of the technologies and her inclusion in all of the social domains, include them in the educational context is something necessary to make the most attractive educational practices for students. The main focus in this article is the development of computational thinking in the discipline of Mathematics, one of the areas of teaching with great dependence on the blackboard for you teaching and difficulty of association between content and technology. Based on texts by BORBA (2015) which studies the use of technology in mathematics education and JAVARONI E ZAMPIERI (2018) that encourages the use of computational thinking in Mathematics class, a study was carried out in a class of sixth grade of a public school in the state of São Paulo in collaborated with the Mathematics teacher in the class where it is noted the difficulty of the students in the learning of area, perimeter and similarity of figures. Aiming to make the class more attractive and apply computational mathematical concepts, it was proposed the use of technologies and, in special, the used of the software Scratch, to this association occurred and the students develop the ability to identify and classify the flat shapes and well as understand the notion of area and perimeter. In this way, sought to improve the performance of students in Mathematics via technologies applied in education and, consequently, decrease the paradigm of that teaching of Mathematics is connected only with blackboard and chalk, showing news tools that enable the teaching of same. Through the application of exercises it was analyzes the previous knowledge of

**EDUCAÇÃO E RESISTÊNCIA:** A FORMAÇÃO DE PROFESSORES EM TEMPOS DE CRISE DEMOCRÁTICA

05 a 07/12/18 **FORTALEZA - CE** 

the students and their interest in the Geometry content. In second moment, the logical and technology reasoning was used to make the geometry more accessible and interesting for the students with the software Scratch. Scratch is a project of the Lifelong Kindergarten Group of the Massachusetts Institute of Technology (MIT) Media Lab and is mainly used in teaching programming to children and adolescents between the ages of six and seventeen and may also be used the numerous games, questionnaires and stories available in your online library created by other software users. The use of this technology encouraged the students to get involved and participate fully in the activities with curiously on how to program could be used in the proposed content. Learning occurred sequentially and constructively about the basics concepts of programming worked in the development of workshop and, by many already familiar with the technology, it has become fun for then analyze the successes and failures of the program necessary to solve the problems proposed. As for the teacher-learning of area, perimeter and similarity of figures, there was an evolution of the students an improvement in income compared to previous exercises, since was observed that they become very concentrated and interacted a lot in the classes that used Scratch. It could be observed that it is possible to use technology in the teaching of Mathematics, taking the contents to be worked for the connected reality of the student and, together, teaching other content that is not purely mathematical, such as programming.

**Keywords:** Computational thinking. Scratch. Geometry. Mathematics Education

## **1. Introdução**

Com o início da Terceira Revolução Industrial em meados da década de 1940 veio o nascimento e evolução de diversas tecnologias, como computadores, celulares, televisores, eletrodomésticos, aparelhos de telecomunicação, armas, softwares de computadores, sistemas operacionais, surgimento da internet, consoles e jogos de Vídeo Game e outros mais variados tipos de tecnologia que a imaginação possa pensar. Em decorrência do avanço tecnológico vivemos agora em um mundo globalizado, em que povos de todas as nações se comunicam e possuem informações de todo o mundo, ou seja nesse novo contexto tecnológico o homem tem acesso à vários conteúdos e ferramentas para se informar.

As tecnologias são desenvolvidas e direcionadas a facilitar e contribuir para a vida do homem de uma forma geral, sendo para um bem comum ou de interesse

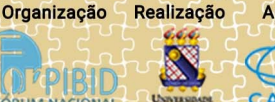

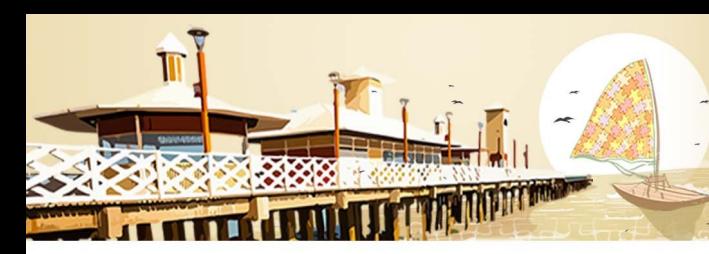

ENALIC

 $05a 07/12/18$ **FORTALEZA - CE** 

próprio. A questão é, como a população está usando as tecnologias ao seu favor, quando se trata de tecnologias voltadas para a educação temos um vasto conteúdo de jogos, softwares, vídeos e aplicativos que ajudam o estudante a tornar o assunto estudado, mais interessante.

# **2. Justificativa**

Como Silva e Javaroni (2018) definem, todo esse processo de associação de recursos e ferramentas para resolver um determinado problema saindo do método convencional é chamado de Pensamento Computacional, sendo o principal foco dessa pesquisa, a utilização destas ferramentas no ensino aprendizagem de Matemática. Mas será que estamos sabendo aproveitar essas ferramentas? Será que os professores estão utilizando as tecnologias para tornar suas aulas mais atrativas? E será que essas tecnologias dão mesmo algum resultado?

Querendo justamente responder às questões anteriormente apresentadas, foi aplicada uma oficina com alunos do sexto ano do Ensino Fundamental de uma escola estadual de Franca, sobre conteúdos de geometria com a utilização de tecnologias, em especial o software Scratch. Este software foi desenvolvido pelo Instituto de Tecnologia de Massachusetts (MIT) Media Lab, o Scratch possui uma interface bem simples de entender, além de uma programação feita por montagem de blocos, sendo possível crianças com a partir de sete anos já começarem a programar. Além de existir também o ScratchJr que é um aplicativo para crianças de cinco a sete anos já irem programando histórias e jogos interativos. Foram analisando então, após aplicação da oficina, os resultados gerados pelo uso do Scratch no ensino aprendizagem de área, perímetro e semelhança de figuras.

# **3. Fundamentação Teórica**

Conforme pesquisado por Javaroni e Zampieri (2018) as tecnologias digitais são utilizadas de maneira muito fragmentada nas escolas públicas, em ilhas isoladas e com professores sem capacitação ou suporte técnico para utilizá-las no ambiente educativo, distanciando as tecnologias da sala de aula e o aluno da realidade em que está

Organização

Realização

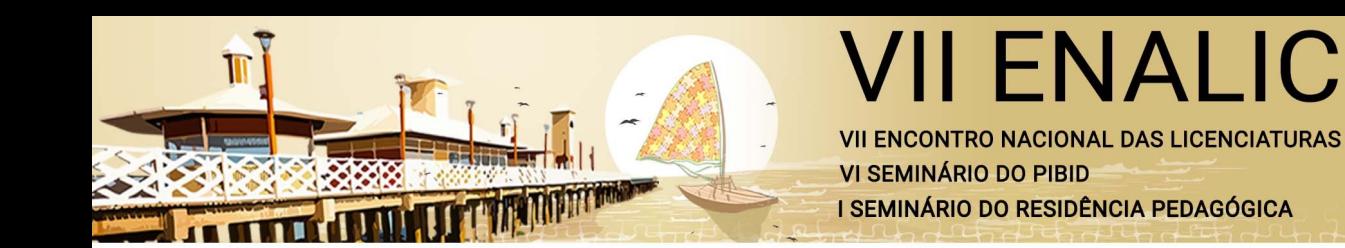

05 a 07/12/18 **FORTALEZA - CE** 

imergido. De acordo com Morais, (2017, p. 467) "avalia-se que tal situação possa ser modificada quando a escola está incluída na cultura digital e, nesse contexto, imbuída da importância de que seus estudantes saibam como produzir tecnologia e não serem apenas consumidores".

Essa inclusão digital vem sendo promovida pelo Governo Federal através do Programa Nacional de Tecnologia Educacional (Proinfo). Ele

> "é um programa educacional com o objetivo de promover o uso pedagógico da informática na rede pública de educação básica. O programa leva às escolas computadores, recursos digitais e conteúdos educacionais. Em contrapartida, estados, Distrito Federal e municípios devem garantir a estrutura adequada para receber os laboratórios e capacitar os educadores para uso das máquinas e tecnologias". (BRASIL, 1997)

Para que essa inclusão tecnológica atinja o ambiente educativo é essencial a utilização da tecnologia mais adequada a cada situação de ensino-aprendizagem proposta. Tendo como objetivo a disseminação das tecnologias disponíveis, será feita um breve apontamento das tecnologias mais utilizadas no ambiente escolar e suas possíveis aplicações em sala de aula, sendo elas: MOOC, jogos, vídeos digitais e softwares.

Os MOOC's, sigla em inglês para Curso Online Aberto a Massas, são cursos disponibilizados na internet com o intuito de oferecer a uma grande quantidade de pessoas (as massas) a oportunidade de aumentar seus conhecimentos e, normalmente, não é requisitado conhecimento prévio do assunto e por conta disso, muitos não oferecem certificados válidos no currículo acadêmico como citado em Borba, Scucuglia e Gadanis (2015). Os princípios do MOOC são cooperação, interação, o ritmo de estudo é determinado pelo aluno e a rotina de estudos também.

Como destacado por Muniz (2014) os jogos fazem parte da cultura humana e estão presentes na história de todos os povos, sendo uma ferramenta para a transmissão da cultura e da humanidade. Por consequência, pode-se afirmar que os jogos evoluem junto com a humanidade e estão em constante caminhada junto a cultura que está imergido.

**EDUCAÇÃO E RESISTÊNCIA: A FORMAÇÃO DE PROFESSORES EM TEMPOS DE CRISE DEMOCRÁTICA** 

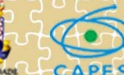

**ENALIC** 

 $05a 07/12/18$ **FORTALEZA - CE** 

Atualmente, estamos vivendo a era da tecnologia e, como os jogos evoluem junto com a civilização, os jogos digitais estão cada vez mais incorporados a cultura mundial. Mas, para que os jogos atinjam o objetivo de auxiliar nas aulas de matemática

> Não se tem dúvidas que os professores percebam tal fato quando o projeto envolve unicamente conceitos de matemática, mas o que é relevante que ele tome consciência de que ela também é potencializada mesmo quando o conteúdo não é matemático - seja de alguma área científica ou não, para fim acadêmico ou não porque desenvolve o raciocínio dedutivo dos estudantes. (MORAIS, 2017)

Os vídeos digitais são uma ferramenta amplamente utilizada pelos estudantes no processo de aprendizagem. Isso ocorre pois no vídeo é possível pausar e repetir a aula quantas vezes necessário para o entendimento do aluno, ou seja, o seu ritmo de estudo é respeitado. Além disso, há uma grande variedade de vídeos disponíveis online, com diferentes abordagens e explicações de um mesmo conteúdo dando a possibilidade do aluno escolher qual o método que é mais eficiente para o seu estudo. Essa diversidade de conteúdos e métodos não é obtida por nenhum sistema de ensino tradicional e dá ao estudante a oportunidade de aprender tudo o que quiser, caso tenha um vídeo disponível sobre o assunto.

Uma novidade que vem sendo utilizada em sala de aula e amplamente divulgada pelo Grupo de Pesquisa em Informática, outras Mídias e Educação Matemática (GPIMEM) é a criação de vídeos digitais pelos próprios alunos com o objetivo de torná-los ferramentas ativas no processo de ensino-aprendizagem e não elemento final das produções digitais. Esse método de ensino faz com que os alunos interajam e fixem o conhecimento de forma concreta como visto pelo grupo em várias de suas pesquisas sobre o tema e durante a realização dos Festivais de Vídeos Digitais e Educação Matemática. No site do festival está disponível o material de apoio para a produção dos vídeos.

O significado de software obtido no Google é "conjunto de componentes lógicos de um computador ou sistema de processamento de dados; programa, rotina ou conjunto de instruções que controlam o funcionamento de um computador; suporte lógico". Pela definição é notória a relação dos softwares com a Matemática, visto que ele tem como base a raciocínio lógico matemático.

Organização

Realização

 $05a 07/12/18$ **FORTALEZA - CE** 

Eles vêm sendo utilizados no ambiente escolar com o propósito de transformar conteúdos abstratos em algo mais concreto e visível ao aluno não só na disciplina de Matemática, mas em todas as práticas docente. Suas aplicações vêm mostrando resultado positivo para os professores quanto ao que se refere ao ensinoaprendizagem dos alunos, entretanto, falta profissionais capacitados para utilizá-los em sala de aula de maneira que obtenha total aproveitamento de suas aplicações.

Há inúmeros softwares com propósitos educativos disponíveis para download, grande parte deles são gratuitos, entre eles temos Geogebra, Poly, Winplot, Cabri-Géomètre e o Scratch.

#### **4.O pensamento computacional na sala de aula**

Como visto acima temos várias tecnologias relacionadas ao ensinoaprendizagem, jogos, softwares, plataformas interativas e vídeos são ferramentas fundamentais para um professor do século XXI. Vivemos em mundo tecnológico, em que de acordo com Spizzirri (2012) 38,2% dos jovens e crianças usam por dia tecnologias, de duas a três horas pela tarde, 18,4% faz uso por uma hora pela manhã e 36,9% utiliza por duas a três horas à noite.

Ao pesquisarmos sobre o uso de tecnologias no ensino-aprendizagem de Matemática vemos que

> Atualmente estamos vivenciando a quarta fase com relação ao uso de tecnologias em educação matemática. Essa fase teve início em meados de 2004, com o advento da internet rápida. Desde então a qualidade de conexão, a quantidade e o tipo de recursos com acesso à internet têm sido aprimorados, transformando a comunicação online (BORBA, 2015, p.35).

Com a multifuncionalidade dos aparelhos eletrônicos, os profissionais da educação devem ter bastante cuidado com a velocidade de propagação de informação e como a tecnologia está sendo utilizada em sua sala de aula.

Pensamento Computacional não é apenas o uso de tecnologias digitais para ensino aprendizagem de algum determinado assunto, mas sim

EDUCAÇÃO E RESISTÊNCIA: A FORMAÇÃO DE PROFESSORES EM TEMPOS DE CRISE DEMOCRÁTICA

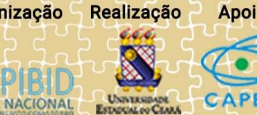

Organização

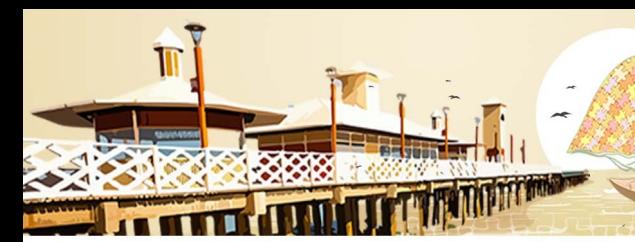

**ENALIC** 

 $05a 07/12/18$ **FORTALEZA - CE** 

um processo de raciocínio que requer vários níveis de abstração. Não se trata de algo mecânico como uma ferramenta, mas sim ideias que são geradas a partir de um pensamento recursivo e sequencial (SILVA, 2018, p.2).

Portanto o Pensamento Computacional não é ligado apenas ao raciocínio com a utilização de tecnologias digitais, mas sim qualquer ferramenta que desenvolva o poder de criação e assimilação dos resultados por experiências e não apenas pelo uso de uma abordagem de tentativa e erro. A intenção da utilização do Pensamento Computacional em sala de aula, é direcionar os alunos a pensarem de forma intuitiva a resolverem problemas ligados, aos seus conteúdos estudados com a utilização de ferramentas que simplifiquem seu trabalho e contribuam para construir gradativamente seu aprendizado sobre o conteúdo estudado. Gerando no aluno uma satisfação que o incentiva a resolver problemas com um grau de dificuldade maior.

#### **5. Objetivo geral**

O objetivo desta pesquisa é utilizar o Scratch no ensino-aprendizagem de geometria, em específico para os conceitos de área, perímetro e semelhança de figuras. Possuindo a opção de ser utilizado online e offline o Scratch se torna uma ferramenta prática de manusear e disponibilizar para qualquer um que queira programar. Com sua programação em blocos, e seus blocos separados em scripts, o usuário começa a mexer aos poucos e quando vê já está programando e tendo várias ideias.

Como pode ser visto na figura 1 e 2 os blocos de comandos do Script movimento e caneta, dão aos usuários várias opções de associação à construções de figuras geométricas. Com os comandos de girar e movimentar e o bloco "use a caneta" do script caneta, o usuário faz com que o ator(personagem do software que executa os comandos) percorra um percurso e deixe um rastro por onde passou, podendo então desenhar um polígono.

Assim o usuário vai ter que calcular os ângulos necessários para construir o polígono que deseja, calcular também o número que deve colocar no bloco "movimento" e qual o ângulo deve girar para que o ator forme a figura. Conseguindo assim trabalhar e compreender conceitos de área, perímetro, ângulo interno e externo, ângulos complementares, suplementares, replementares e semelhança de figuras.

Organização

Realização

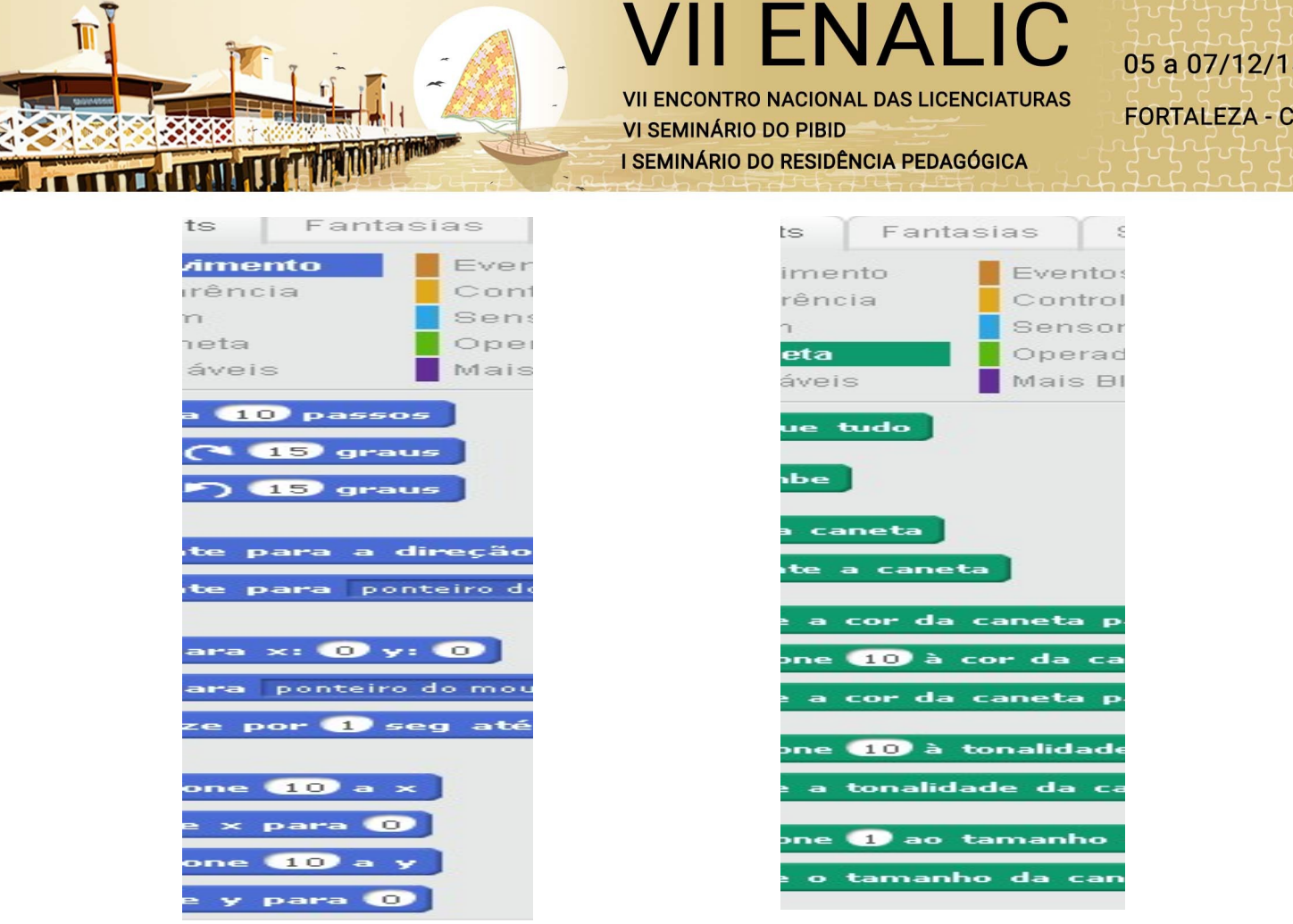

Figura 1. Blocos de comandos do Script movimento Figura 2. Script caneta com seus blocos de Fonte: Produzida pelo autor

programação.

Fonte: Produzida pelo autor

## **6. Metodologia**

De acordo com Javaroni e Zampieri (2018) há uma grande diferença entre o que se espera quanto a utilização de tecnologias em sala de aula e a realidade em que as escolas se encontram por conta das condições precárias dos laboratórios de informática da falta de capacitação dos professores para utilizar destas tecnologias.

Com o intuito de diminuir a distância entre essas tecnologias e a sala de aula, foi-se planejado a aplicação de uma oficina em sala de aula pois, se o uso das tecnologias

> estiver articulado a abordagens que favoreçam a experimentação, a criação de conjecturas, as descobertas, etc., há uma transformação qualitativa no conhecimento que se produz, e elas deixam de ser consideradas simplesmente como parte dos recursos que se faz presente para fins de "modernização da escola. (JAVARONI; ZAMPIERI, 2018, p.61)

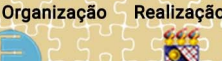

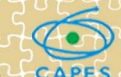

**NALI** 

Nesta oficina utilizou-se do software Scratch, já descrito anteriormente, que atuou como ferramenta integradora do pensamento computacional, a programação e os conceitos de geometria abordados na sessão anterior mostrando aplicações da Matemática fora da sala de aula Organizou-se um roteiro com foco na sala em que foi aplicada, uma turma de sexto ano do ensino fundamental pertencente a uma escola estadual da cidade de Franca, estado de São Paulo, com quinze alunos. Este roteiro personalizado possibilitou a adaptação da aplicação aos alunos e a escola pois foi-se averiguado que a escola possui dez computadores no laboratório de informática e o software já estava disponível nos computadores das escolas.

Iniciou-se a oficina com um nivelamento de conteúdo abordando ângulos internos e externos dos polígonos, rotação em sentido horário e anti-horário na sala de aula com o objetivo de retirar dúvidas que pudessem aparecer durante a utilização do software no laboratório de informática.

Dando sequência ao roteiro, as alunas se encaminharam ao laboratório de informática e, para realizar as futuras programações, foi explicado os blocos de movimento, caneta, eventos e controle e deixado livre o experimento dos mesmos e seus comandos. Após essa experimentação, foi dada às alunas as seguintes instruções: a) Programar a construção de um triângulo equilátero com lados medindo 150u e calcular o perímetro; b) Programar a construção de um quadrado de lados 153u e calcular seu perímetro e área; c) Programar a construção de um retângulo com lado medindo 123, 4u e altura medindo 47u e calcular sua área e perímetro. A unidade de medida u se refere a unidade adotada no plano cartesiano da janela de visualização do Scratch.

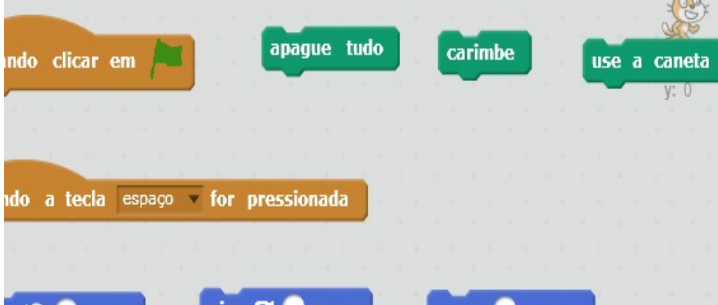

Figura 3. Comandos utilizados para realizar as construções Fonte: Produzida pelo autor.

Organização

Realização

Após a realização das construções propostas, os alunos acessaram o Jogo da Semelhança, criado pelo aluno de licenciatura em Matemática, João Pedro Fernandes,

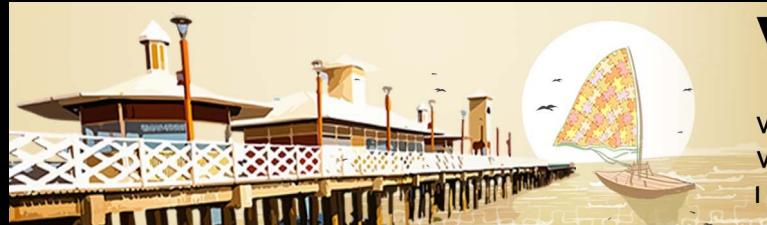

**ENAL** 

também autor deste artigo, cujo objetivo de criação foi a aplicação em sala de aula para o ensino de semelhança, como descrito no nome.

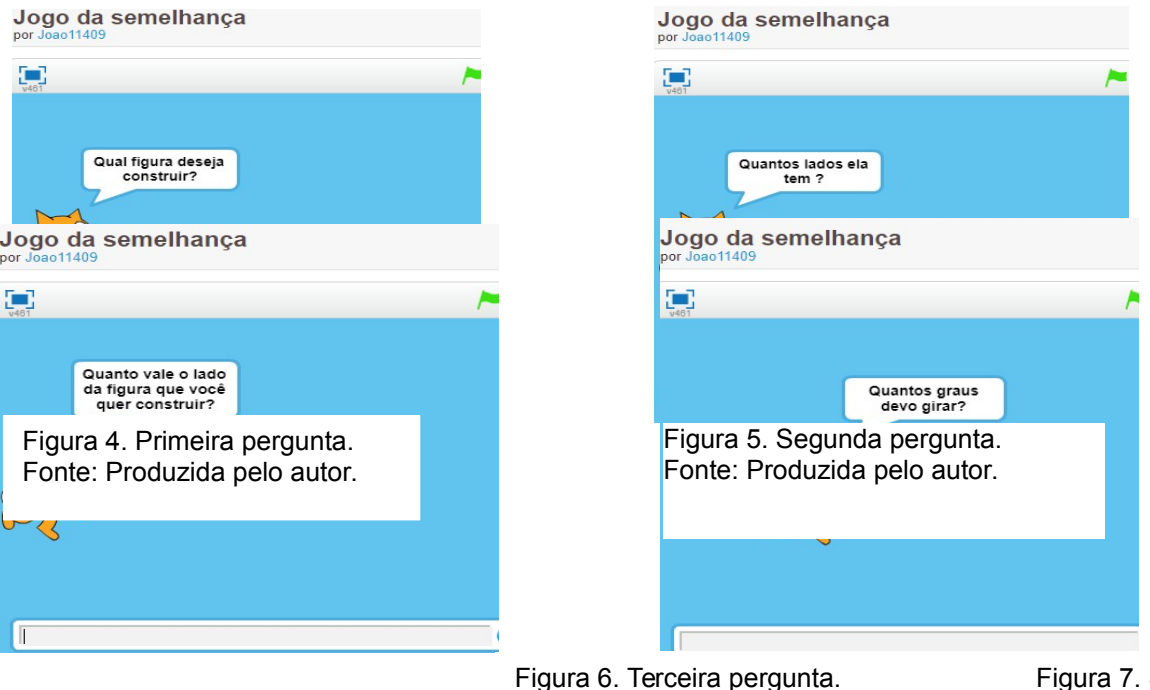

Figura 6. Terceira pergunta. Fonte: Produzida pelo autor.

Segunda pergunta. Fonte: Produzida pelo autor.

Após a terceira pergunta (fig.6), o personagem começa a realizar os comandos dados e, a terceira e a quarta pergunta (fig.7), são repetidas de acordo com a quantidade de lados da figura.

As figuras pedidas as alunas foram: a) Quadrados de lado 90u, 130u e 200u; b) Triângulos equiláteros de lado 60u, 120u e 180u; c) Retângulos de lados 120u e 80u e outro de lados 100u e 60u.

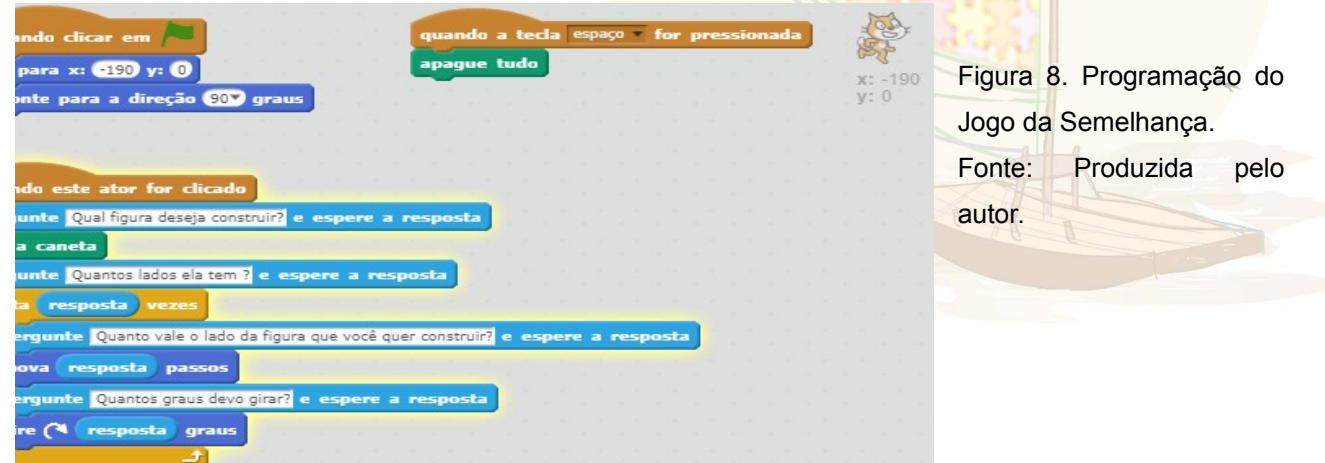

**EDUCAÇÃO E RESISTÊNCIA: A FORMAÇÃO DE PROFESSORES EM TEMPOS DE CRISE DEMOCRÁTICA** 

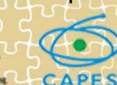

**NALIC** 

 $05a 07/12/18$ **FORTALEZA - CE** 

Com a finalidade de analisar o que foi acrescido ao aluno com a oficina e como ele a desenvolveu, avaliou e participou, foram levados aos alunos seis questionamentos envolvendo as atividades realizadas pelos mesmos. São eles: a) O que aprendeu com o Scratch? b) Qual a sua opinião sobre a aula? c) O que o Scratch acrescentou na aula? d) Quais as suas dificuldades? e) O que é área e perímetro? f) O que é semelhança?

# **7. Aplicação da Oficina**

A oficina foi aplicada no ano de dois mil e dezoito pelos autores do artigo no dia disponibilizado pela professora de Matemática da classe ante citada que, com o intuito de aprender sobre o software, acompanhou a sala durante a oficina. No dia da aplicação, por conta das condições climáticas, haviam sete alunas em sala de aula e a oficina foi realizada com as estudantes. O nivelamento de conteúdo aconteceu de maneira planejada e as alunas interagiram com os aplicadores retirando suas dúvidas com maior ênfase em ângulos externos do polígono, conteúdo que foi proposto pela primeira vez durante o nivelamento.

Ao chegarem ao laboratório de informática os alunos informaram que aquele era o primeiro contato com o software, mesmo ele estando disponível no laboratório ante a oficina. Durante a realização das construções planejadas houve um questionamento geral quanto ao valor ângulo usado para construir a figura, ou seja, se o valor usado seria o do ângulo interno ou externo da figura. Ao utilizarem o valor do ângulo interno o resultado obtido foi a figura 9 com a sua respectiva programação na figura 10. Com essa visualização, ficou claro aos alunos que o valor utilizado deveria ser o do ângulo externo.

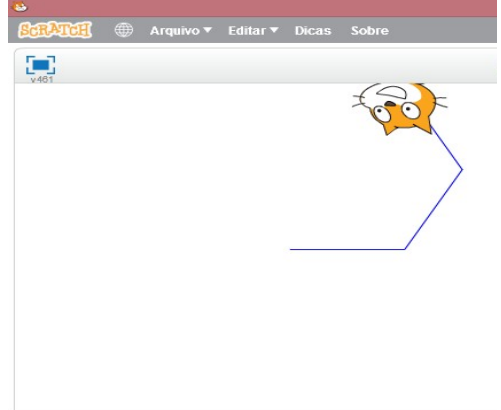

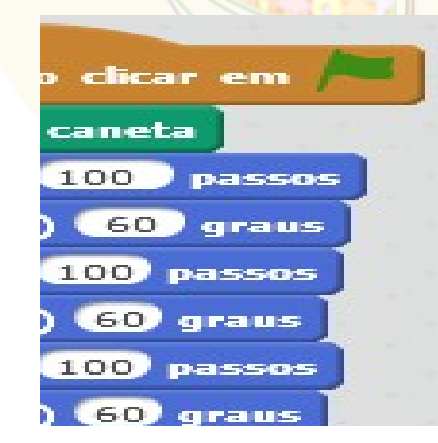

Figura 9. Resultado do erro. Figura 10. Programação da figura 9.

izacão

ORUM NACIONAL

Fonte: Produzida pelo autor. The example of the Fonte: Produzida pelo autor.

ENALIC

 $05a 07/12/18$ **FORTALEZA - CE** 

Ao iniciarem o jogo da semelhança não houve dificuldade na realização do mesmo visto que as perguntas do jogo, já supracitadas, nortearam as ações das alunas sem causar dúvidas. Ao compararem as figuras produzidas, os aplicadores retomaram o conteúdo de semelhança sem dificuldade. Quanto às perguntas feitas aos alunos, as respostas foram entregues aos proponentes da oficina com o intuito de ser realizado um feedback e as alunas não foram obrigadas a se identificar.

## **8. Discussão dos Resultados**

Por ser a primeira oficina realizada na sala com a utilização do software Scratch, este foi o contato das alunas com o básico de programação e é notória a facilidade com que elas navegaram na interface do software, realizaram as programações pedidas e interagiram com o jogo proposto percebendo que o pensamento computacional pode ser aplicado a educação de forma construtiva, sem a necessidade do conhecimento prévio de programação e que, por conta do vasto campo a ser utilizado, promove a interdisciplinaridade entre várias áreas.

Quanto ao que se refere aos questionamentos feitos às alunas, foi reconhecida uma falha na montagem das perguntas pois, ao trabalhar com a faixa etária entre dez e onze anos, as perguntas deveriam ter sido mais detalhadas para obtermos respostas mais completas para um feedback íntegro. Ao analisar as respostas das alunas, em todas elas, foi comprovado que o uso do software Scratch as atraiu para a aula e despertou a curiosidade acerca dos jogos matemáticos. Como resposta ao que o Scratch acrescentou a aula muitas alunas fizeram referência ao Jogo da Semelhança e outras ao cálculo do grau do ângulo externo de um polígono, conteúdo abordado pela primeira vez durante o nivelamento.

## **9.Considerações Finais**

Tendo como objetivo principal da oficina a disseminação da tecnologia como ferramenta nas aulas de Matemática, pode-se considerar este objetivo alcançado visto que as alunas participantes se interessaram pelo software e, até as que possuíam maior dificuldade no conteúdo abordado, realizaram as atividades sem mostrar dificuldade

**EDUCAÇÃO E RESISTÊNCIA: A FORMAÇÃO DE PROFESSORES EM TEMPOS DE CRISE DEMOCRÁTICA** 

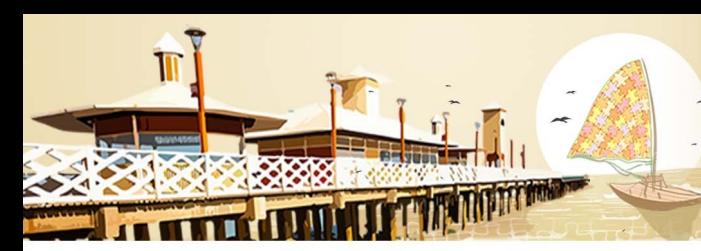

**FNAII** 

relacionadas a Matemática e ao início da programação. Ao dar enfoque ao pensamento computacional, percebeu-se que essa nova área têm muito o que contribuir na educação, não só Matemática, e que há um vasto campo de pesquisa para suas utilizações em sala de aula, possibilitando o trabalho interdisciplinar e a aplicação das tecnologias nas escolas.

# **Referências Bibliográficas:**

BORBA, M. C.; SCUCUGLIA, R.; GADANIS, G. Fases das tecnologias digitais em Educação Matemática: sala de aula e internet em movimento. 1.ed. ; 1.reimp.- Belo Horizonte: Autêntica Editora, 2015.- (Coleção Tendência em Educação Matemática).

BRASIL. Ministério da Educação. Programa Nacional de Tecnologia Educacional (Proinfo), 1997. Disponível em <http://portal.mec.gov.br/proinfo#footer>. Acessado em 12 de novembro de 2018.

FESTIVAL DE VÍDEOS DIGITAIS E EDUCAÇÃO MATEMÁTICA. Disponível em <https://www.festivalvideomat.com/>. Acesso em: 12 de novembro de 2018.

FONSECA, M. C. F. R. O ensino de geometria na escola fundamental: três questões para a formação do professor dos ciclos iniciais. 3.ed. – Belo Horizonte: Autêntica Editora, 2011.

JAVARONI, S. L.; ZAMPIERI, M. T. Tecnologias Digitais nas aulas de matemática: um panorama acerca das escolas públicas do estado de São Paulo. Editora Livraria da Física, 2018.

JOGO DA SEMELHANÇA. Disponível em: < https://scratch.mit.edu/projects/254052999/>. Acesso em 11 de novembro de 2018.

MORAIS, A. D.; BASSO, M. V. A.; FAGUNDES, L. C. Educação Matemática & Ciência da Computação na escola: aprender a programar fomenta a aprendizagem de matemática? Ciência & Educação (Bauru), v. 23, n. 2, 2017.

MUNIZ, C. A. Brincar e Jogar, enlaces teóricos e metodológicos no campo da educação matemática. 2. Ed. – Belo Horizonte: Autêntica, 2014. - (Coleção Tendência em Educação Matemática).

OLIVEIRA, M. L. S.; SOUZA, A. A.; BARBOSA, A. F.; BARREIROS, E. F. S. Ensino de lógica de programação no ensino fundamental utilizando o Scratch: um relato de experiência. XXXIV Congresso da Sociedade Brasileira de Computação – CSBC, 2014.

RODRIGUEZ, C. L.; ZEM-LOPES, A. M.; MARQUES, L.; ISOTANI, S. Pensamento Computacional: Transformando Ideias em Jogos Digitais Usando Scratch. XXI Workshop de Informática na Escola (WIE 2015, pp. 62-70).

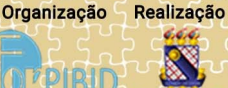

**II ENALIC**  $05a 07/12/18$ **VII ENCONTRO NACIONAL DAS LICENCIATURAS FORTALEZA - CE VI SEMINÁRIO DO PIBID** I SEMINÁRIO DO RESIDÊNCIA PEDAGÓGICA

> SÃO PAULO. Governo do Estado de São Paulo. Secretária de Educação. Currículo do Estado de São Paulo: Matemática e suas tecnologias / Secretaria da Educação; coordenação geral, Maria Inês Fini; coordenação de área, Nilson José Machado. – 1.ed.atual. – São Paulo: SE, 2012.72p.

SCRATCH. Disponível em: <https://scratch.mit.edu/>. Acesso em 11 de outubro de 2018.

SILVA, E. C.; JAVARONI, S. L. O pensamento computacional e a compreensão do conceito de congruência (Módulo N) desenvolvido por duas estudantes. Anais do CIET:EnPED:2018 – Educação e Tecnologia: Aprendizagem e construção do conhecimento, v.4, n.1, 2018.

SILVA, M. M.; MIORELLI, S. T.; KOLOGESKI, A. L. Estimulando o pensamento computacional com o projeto Logicando. Revista Observatório, Palmas, v.4, n.3, p.206- 238, maio, 2018.

SPIZZIRRI, Rosane Cristina Pereira et al. Adolescência conectada: Mapeando o uso da internet em jovens internautas. *Psicologia argumento*, Curitiba, v. 30, n. 69, p. 327-335, abr./jun. 2012. Disponível em: <http://www2.pucpr.br/reol/pb/index.php/pa? dd1=5979&dd99=view&dd98=pb>. Acesso em 30 de nov. 2018.

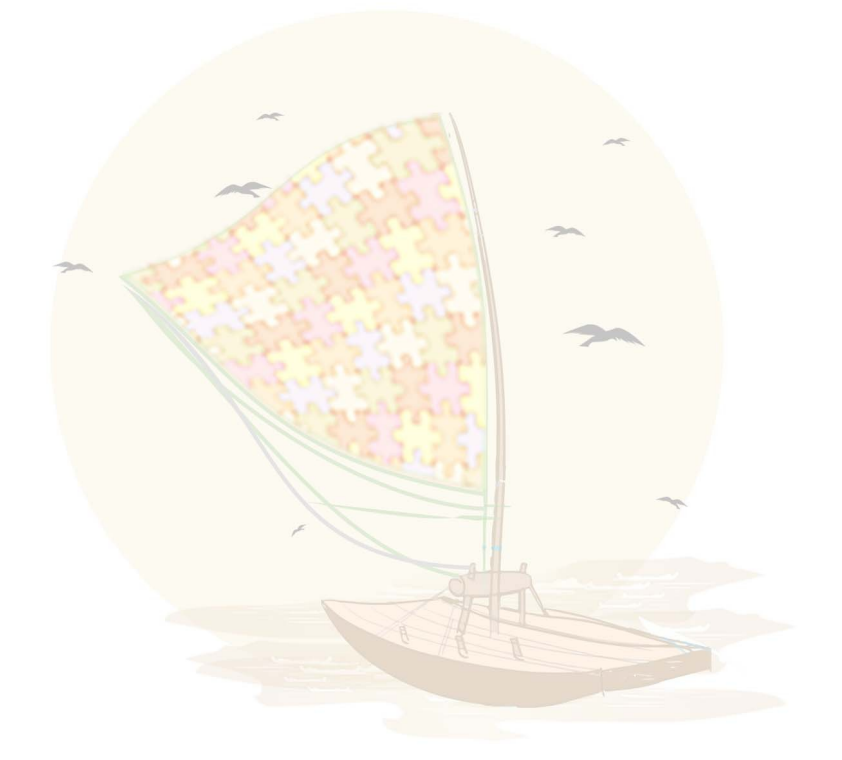

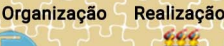

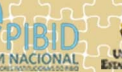